## Adventurer4\_温度差校正手順

対象機種 Adventurer4

## 温度差校正手順

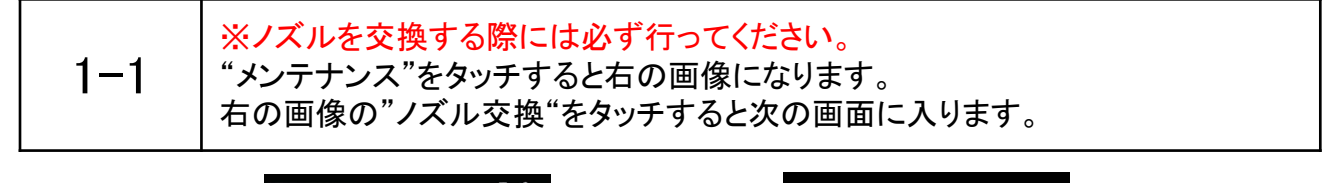

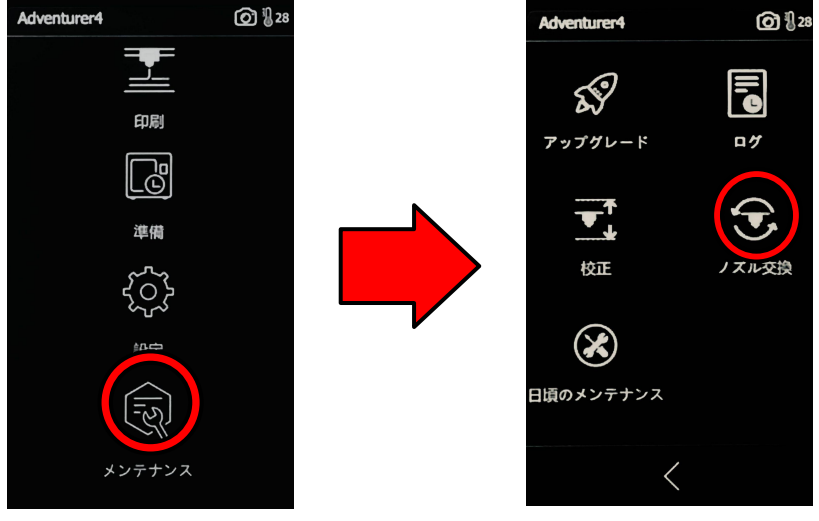

## $1 - 2$ "-"か"+"をタッチして、ノズルの梱包袋に記載されている数値まで 調整して"次へ"をタッチすると次の画面に入ります。 ※ノズル梱包袋は下記右の画像になります。 入力する数値はお客様の手元にある梱包袋の表面に書いてある数値を 入力してください。下記右画像の場合は「6」となります。

-1-

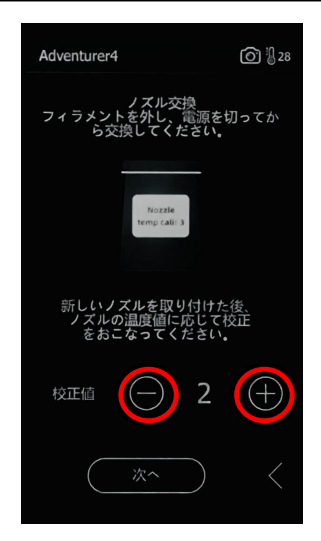

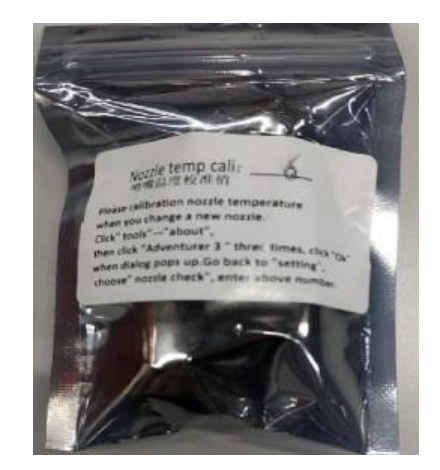

## $1 - 3$

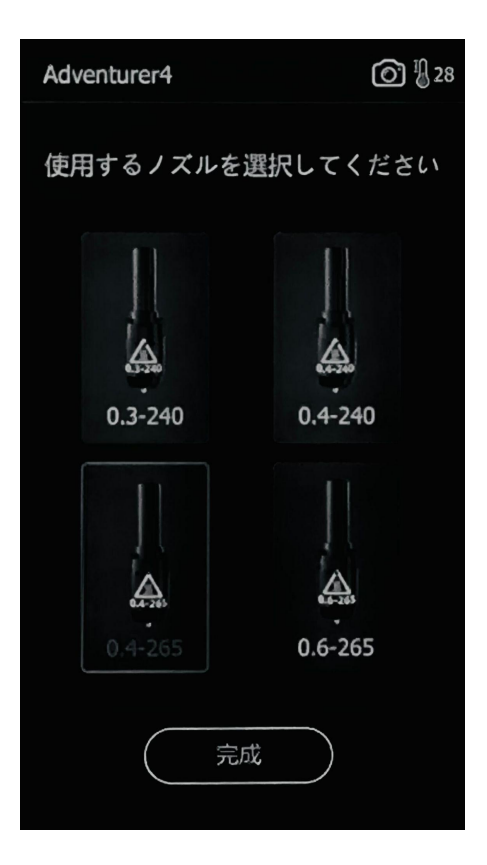